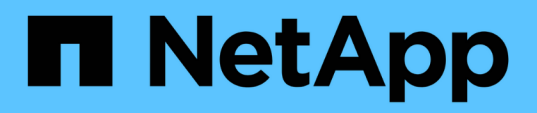

# 備份**OnCommand Workflow Automation the**支援資料庫 OnCommand Workflow Automation 5.0

NetApp April 19, 2024

This PDF was generated from https://docs.netapp.com/zh-tw/workflow-automation-50/rhel-install/taskback-up-oncommand-workflow-automation-database-using-the-web-portal.html on April 19, 2024. Always check docs.netapp.com for the latest.

# 目錄

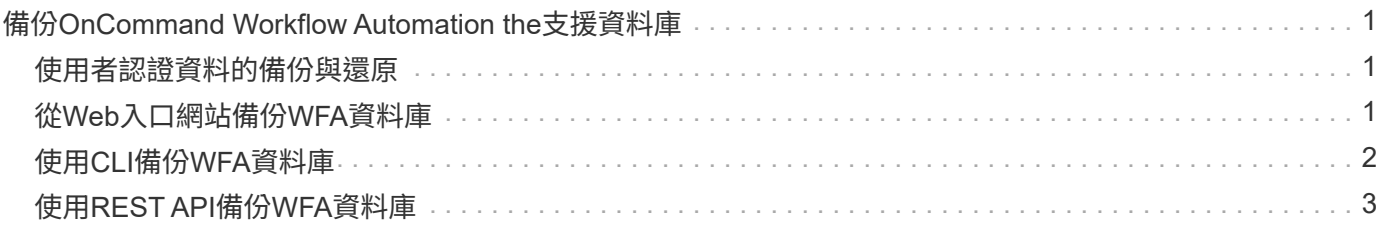

# <span id="page-2-0"></span>備份**OnCommand Workflow Automation the**支援 資料庫

支援的一套支援功能包括系統組態設定和快取資訊、OnCommand Workflow Automation 包括遊樂場資料庫。您可以在同一個系統或不同的系統上使用備份進行還原。

資料庫的自動備份會在每天早上2點建立並以「.Zip」檔案的形式儲存在下列位置:「 wfa\_install\_location」/ 「wfA-pedues.s」。

WFA最多可在「WFA備份」目錄中儲存五個備份、並以最新的備份取代最舊的備份。卸載WFA時、不會刪 除「WFA備份」目錄。如果您在解除安裝WFA時未建立WFA資料庫的備份、則可以使用自動建立的備份進行還 原。

當您必須儲存特定變更以進行還原時、也可以手動備份WFA資料庫;例如、如果您想要備份在自動備份之前所 做的變更。

• 您只能將WFA資料庫備份還原至執行相同版本或更新版本WFA的系統。

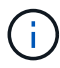

例如、如果您在執行WFA 4.2的系統上建立備份、則只能將備份還原至執行WFA 4.2或更新版 本的系統。

• 在高可用度設定中進行災難恢復時、您無法使用Web UI來備份WFA資料庫。

## <span id="page-2-1"></span>使用者認證資料的備份與還原

WFA資料庫的備份包含WFA使用者認證資料。

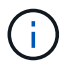

WFA資料庫也包含在AutoSupport S庫(ASUP)資料中、但是任何WFA使用者的密碼並不包含 在ASUP資料中。

從備份還原WFA資料庫時、會保留下列項目:

- 在目前WFA安裝期間建立的管理員使用者認證。
- 如果使用者的系統管理權限不是預設的系統管理使用者、則會還原資料庫、這兩個系統管理使用者的認證資 料。
- 目前WFA安裝的所有其他使用者認證都會由備份的使用者認證取代。

# <span id="page-2-2"></span>從**Web**入口網站備份**WFA**資料庫

您可以OnCommand Workflow Automation 從入口網站備份支援(WFA)資料庫、並使用 備份檔案進行資料恢復。您無法從Web入口網站執行完整備份。

您需要的產品

您必須擁有管理員或架構認證、才能執行此工作。

關於這項工作

具有備份角色的WFA使用者無法登入Web入口網站執行備份。具有備份角色的WFA使用者只能執行遠端或指令 碼備份。

步驟

- 1. 以管理員身分登入WFA Web GUI。
- 2. 按一下「設定」、然後在「維護」下、按一下「備份與還原」。
- 3. 按一下\*備份\*。
- 4. 在開啟的對話方塊中、選取位置、然後儲存檔案。

## <span id="page-3-0"></span>使用**CLI**備份**WFA**資料庫

如果您想OnCommand Workflow Automation 要經常備份該(WFA)資料庫、可以使 用WFA安裝套件隨附的WFA命令列介面(CLI)。

以下是兩種備份類型:

- 完整備份
- 定期備份

### 使用**CLI**備份(完整)**WFA**資料庫

您可以OnCommand Workflow Automation 使用WFA命令列介面(CLI)、執行完整的支援 (WFA)資料庫備份。在完整備份中、會備份WFA資料庫、WFA組態和金鑰。

您需要的產品

您必須擁有管理使用者認證或架構認證。

關於這項工作

在高可用度環境中、您應該使用REST API來建立排程備份。當WFA處於容錯移轉模式時、您無法使用CLI建立 備份。

如需詳細資訊、請參閱REST文件。

#### 步驟

1. 在Shell提示下、瀏覽至WFA伺服器上的下列目錄:

WFA\_install\_LOUSE/WFA/BIN/

「WFA\_install\_location」是WFA安裝目錄。

2. 備份WFA資料庫:

「.wFA -備份-使用者=使用者[-密碼=通過][-位置=路徑][-完整]

- \_user\_是備份使用者的使用者名稱。
- \_password\_是備份使用者的密碼。

如果您尚未提供密碼、則必須在系統提示時輸入密碼。

- \_path\_是備份檔案的完整目錄路徑。
- 3. \*選用:\*確認備份檔案是在指定位置建立。

使用**CLI**備份(一般)**WFA**資料庫

您可以OnCommand Workflow Automation 使用WFA命令列介面(CLI)、定期備份支援功 能(WFA)資料庫。在一般備份中、只會備份WFA資料庫。

您需要的產品

您必須擁有管理使用者認證、架構認證或備份使用者認證。

關於這項工作

在高可用度環境中、您應該使用REST API來建立排程備份。當WFA處於容錯移轉模式時、您無法使用CLI建立 備份。

如需詳細資訊、請參閱REST文件。

步驟

1. 在Shell提示下、瀏覽至WFA伺服器上的下列目錄:

WFA\_install\_LOUSE/WFA/BIN/

「WFA\_install\_location」是WFA安裝目錄。

- 2. 備份WFA資料庫:
	- 「.wFA --backup --user=user[--password=pass][--portation=path]」
	- \_user\_是備份使用者的使用者名稱。
	- \_password\_是備份使用者的密碼。

如果您尚未提供密碼、則必須在系統提示時輸入密碼。

◦ \_path\_是備份檔案的完整目錄路徑。

3. \*選用:\*確認備份檔案是在指定位置建立。

## <span id="page-4-0"></span>使用**REST API**備份**WFA**資料庫

您OnCommand Workflow Automation 可以使用REST API來備份Isfa(WFA)資料庫。如 果WFA在高可用度環境中處於容錯移轉模式、您可以使用REST API來建立排程備份。您 無法在容錯移轉期間使用命令列介面(CLI)建立備份。

以下是兩種備份類型:

• 完整備份

• 定期備份

使用**REST API**執行**WFA**資料庫的完整備份

您OnCommand Workflow Automation 可以使用REST API來執行完整的還原(WFA)資料 庫備份。在完整備份中、會備份WFA資料庫、WFA組態和金鑰。

您需要的產品

您必須擁有管理員或架構人員認證資料。

### 步驟

1. 在網頁瀏覽器中輸入下列URL:

[https://IP](https://IP​的WFA​伺​服​器/)[的](https://IP​的WFA​伺​服​器/)[WFA](https://IP​的WFA​伺​服​器/)[伺服器](https://IP​的WFA​伺​服​器/)[/](https://IP​的WFA​伺​服​器/) REST /備份位址 ? full = true+

如需詳細資訊、請參閱REST文件。

### 使用**REST API**定期備份**WFA**資料庫

您可以OnCommand Workflow Automation 使用REST API、定期備份靜態(WFA)資料 庫。在一般備份中、只會備份WFA資料庫。

您需要的產品

您必須擁有管理、架構或備份認證資料。

### 步驟

1. 在網頁瀏覽器中輸入下列URL:

[https://IP](https://IP​的WFA​伺​服​器/)[的](https://IP​的WFA​伺​服​器/)[WFA](https://IP​的WFA​伺​服​器/)[伺服器](https://IP​的WFA​伺​服​器/)[/](https://IP​的WFA​伺​服​器/) REST /備份+位址

如需詳細資訊、請參閱REST文件。

#### 版權資訊

Copyright © 2024 NetApp, Inc. 版權所有。台灣印製。非經版權所有人事先書面同意,不得將本受版權保護文件 的任何部分以任何形式或任何方法(圖形、電子或機械)重製,包括影印、錄影、錄音或儲存至電子檢索系統 中。

由 NetApp 版權資料衍伸之軟體必須遵守下列授權和免責聲明:

此軟體以 NETAPP「原樣」提供,不含任何明示或暗示的擔保,包括但不限於有關適售性或特定目的適用性之 擔保,特此聲明。於任何情況下,就任何已造成或基於任何理論上責任之直接性、間接性、附隨性、特殊性、懲 罰性或衍生性損害(包括但不限於替代商品或服務之採購;使用、資料或利潤上的損失;或企業營運中斷),無 論是在使用此軟體時以任何方式所產生的契約、嚴格責任或侵權行為(包括疏忽或其他)等方面,NetApp 概不 負責,即使已被告知有前述損害存在之可能性亦然。

NetApp 保留隨時變更本文所述之任何產品的權利,恕不另行通知。NetApp 不承擔因使用本文所述之產品而產 生的責任或義務,除非明確經過 NetApp 書面同意。使用或購買此產品並不會在依據任何專利權、商標權或任何 其他 NetApp 智慧財產權的情況下轉讓授權。

本手冊所述之產品受到一項(含)以上的美國專利、國外專利或申請中專利所保障。

有限權利說明:政府機關的使用、複製或公開揭露須受 DFARS 252.227-7013(2014 年 2 月)和 FAR 52.227-19(2007 年 12 月)中的「技術資料權利 - 非商業項目」條款 (b)(3) 小段所述之限制。

此處所含屬於商業產品和 / 或商業服務(如 FAR 2.101 所定義)的資料均為 NetApp, Inc. 所有。根據本協議提 供的所有 NetApp 技術資料和電腦軟體皆屬於商業性質,並且完全由私人出資開發。 美國政府對於該資料具有 非專屬、非轉讓、非轉授權、全球性、有限且不可撤銷的使用權限,僅限於美國政府為傳輸此資料所訂合約所允 許之範圍,並基於履行該合約之目的方可使用。除非本文另有規定,否則未經 NetApp Inc. 事前書面許可,不得 逕行使用、揭露、重製、修改、履行或展示該資料。美國政府授予國防部之許可權利,僅適用於 DFARS 條款 252.227-7015(b)(2014 年 2 月)所述權利。

商標資訊

NETAPP、NETAPP 標誌及 <http://www.netapp.com/TM> 所列之標章均為 NetApp, Inc. 的商標。文中所涉及的所 有其他公司或產品名稱,均為其各自所有者的商標,不得侵犯。